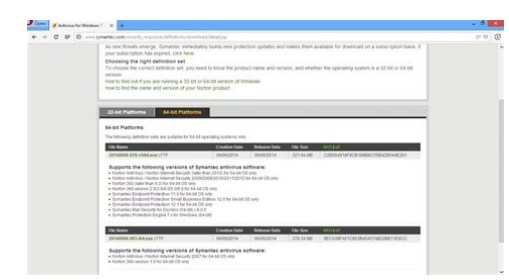

**File Name:** cara update anti virus avast secara manual.pdf **Size:** 2025 KB **Type:** PDF, ePub, eBook **Category:** Book **Uploaded:** 2 May 2019, 15:50 PM **Rating:** 4.6/5 from 604 votes.

#### **Status: AVAILABLE**

Last checked: 15 Minutes ago!

**In order to read or download cara update anti virus avast secara manual ebook, you need to create a FREE account.**

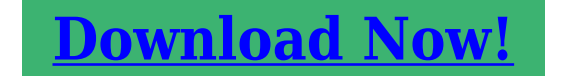

eBook includes PDF, ePub and Kindle version

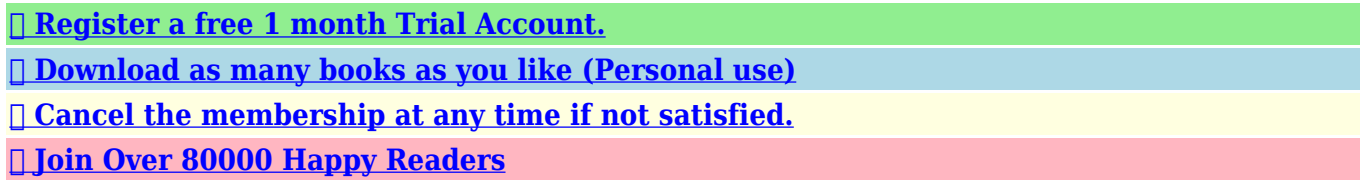

# **Book Descriptions:**

We have made it easy for you to find a PDF Ebooks without any digging. And by having access to our ebooks online or by storing it on your computer, you have convenient answers with cara update anti virus avast secara manual . To get started finding cara update anti virus avast secara manual , you are right to find our website which has a comprehensive collection of manuals listed. Our library is the biggest of these that have literally hundreds of thousands of different products represented.

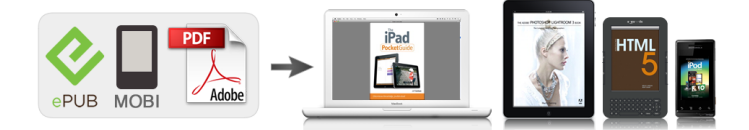

### **Book Descriptions:**

# **cara update anti virus avast secara manual**

We apologize for any inconvenience. Learn how to enable it. Please update your browser if you want to see the content of this webpage correctly. Help me choose If you are connected to the Internet, virus database updates are downloaded and installed automatically without any user action. The availability of a new version is checked when an Internet connection is established, and every four hours afterwards. Update files can also be downloaded from these pages if required e.g. if your computer does not have an Internet connection. Updates are usually released on a daily basis. For settings and more information about cookies, view our Cookie Policy. By clicking "I accept" on this banner or using our site, you consent to the use of cookies. For a better experience, we recommend using another browser. Learn more Facebook Join or log in to Facebook. Email or phone Password Forgotten account. Log In Do you want to join Facebook. Sign Up Sign Up Offline Update Anti Virus Avast 9 September 2013 at 1205 Public Beberapa waktu yang lalu, melalui komentarPada bagian Summary, klik Current Status. DiJika sudah selesai, jalankan file yang sudahSelesai, sekarang anda memiliki anti virusA Kalau untuk program dan database Anti Virus sama saja, cuman kapasitas yangQ Berapa rentang periode waktu yang dibutuhkan untuk setiap download update. A Secara default Avast akan mengupdate antivirus setiap hari maka Kalau anda bisaQ Kalau untuk antivirus yang lain bagaimana caranya. Bisa dijelaskan A Akan kami usahakan untuk membuat artikel yang akan memuat bagaimana caraSelamat mencoba dan pastikan komputer. Discover everything Scribd has to offer, including books and audiobooks from major publishers. Start Free Trial Cancel anytime.<http://flavourit.com/uploads/userfiles/file/bosch-oven-manual-singapore.xml>

# **1.0.**

Report this Document Download Now save Save Cara Update Manual Antivirus Avast For Later 0 ratings 0% found this document useful 0 votes 60 views 4 pages Cara Update Manual Antivirus Avast Uploaded by Christopher Simmons Description hahahas Full description save Save Cara Update Manual Antivirus Avast For Later 0% 0% found this document useful, Mark this document as useful 0% 0% found this document not useful, Mark this document as not useful Embed Share Print Download Now Jump to Page You are on page 1 of 4 Search inside document Browse Books Site Directory Site Language English Change Language English Change Language. Avast adalah antivirus dengan lisensi gratis untuk platform Microsoft Windows, macOS, Android dan iOS. Meski antivirus ini memiliki reputasi yang cukup baik dalam melindungi sistem operasi dari sebuah komputer dan smartphone, namun beberapa orang lebih memilih mematikannya dengan beberapa alasan seperti Antivirus Avast membuat sistem menjadi berat. Avast menghapus file penting yang dianggap terjangkit virus. Terlalu banyak iklan. Selain alasan diatas tentu kamu mempunyai alasan sendiri hingga akhirnya memutuskan untuk menonaktifkan antivirus ini bukan.Baca Juga Cara Mematikan Windows Defender Pada Windows 10. Cara Mematikan Antivirus Avast Untuk Sementara Atau Selamanya Pada Windows 10 Arahkan mouse ke pojok kanan bawah layar. Lalu klik pada show hidden icon. Tekan show hidden icons Lalu klik kanan pada icon Avast Free Antivirus. Klik kanan pada icon avast Pilih menu Avast shields control. Pilih avast shield control Lalu pilih berapa lama kamu ingin mematikan antivirus avast. Lihat catatan dibawah. Terakhir, akan muncul jendela yang menanyakan "Do you want to continue" lalu tekan tombol Yes. Tekan tombol Yes Catatan Untuk mematikan antivirus avast selama 10 menit, pilih Disable for 10 minutes. Pilihan Disable for 1 hour akan menonaktifkan antivirus selama 1 jam

saja.<http://www.nilcenrietti.com.ar/imagenes/bosch-oven-installation-manual.xml>

Disable until computer is restarted artinya antivirus avast akan mati, namun akan kembali aktif

setelah komputer dinyalakan ulang restart Disable permanently artinya antivirus avast akan mati untuk selamanya atau hingga pengguna mengaktifkannya secara manual. Dengan mengikuti cara diatas, kamu akan mengetahui bagaimana caranya menonaktifkan antivirus Avast baik secara permanen atau untuk sementara waktu. Baca Juga Cara Menonaktifkan Windows Defender di Windows 7 Cara Uninstall Avast Dengan Mudah Buka Control Panel. Masuk ke Control Pannel Pilih Uninstall a program. Pilih Uninstall a program Klik kanan pada Avast Free Antivirus lalu pilih Uninstall. Uninstall Avast Free Antivirus Setelah muncul jendela baru dari Avast Free Antivirus, tekan tombol Uninstall. Tekan tombol Uninstall Lalu tekan tombol Yes. Tekan tombol Yes Lalu tunggu hingga proses uninstall selesai. Tunggu hingga prosesnya selesai Terakhir, restart komputer kamu setelah proses uninstall selesai. Tekan Restart Computer Beberapa orang ingin menonaktifkan avast antivirus karena merasa sudah tidak ingin menggunakannya sama sekali, jika itu alasan kamu maka akan jauh lebih baik jika kamu menguninstall Avast agar program antivirus ini benarbenar hilang dari komputer atau laptop yang kamu gunakan. Itulah bagaimana cara mematikan antivirus avast dengan mudah. Kamu bisa melihat cara menonaktifkan antivirus lain selain Avast pada halaman berikut Cara mematikan antivirus windows 10. Perlu diketahui, jika kamu adalah pengguna komputer yang awam, maka antivirus sangat direkomendasikan untuk kamu gunakan agar sistem operasi komputer atau laptop yang kamu gunakan terhindar dari virus.

Antivirus Avast Cara Mematikan Antivirus Windows 10 Facebook Twitter Pinterest LinkedIn WhatsApp Kamu pasti menyukai artikel berikut Windows Cara Mematikan Antivirus Bytefence Secara Permanen Windows Cara Menonaktifkan Antivirus Smadav Secara Permanen Windows Cara Mematikan Windows Defender Di Windows 8 Mudah Windows Cara Mematikan Antivirus McAfee Windows 10 Dengan Mudah Windows Cara Mematikan Antivirus AVG Gampang Banget 100% Bisa Windows Cara Menonaktifkan Windows Defender di Windows 7 Tentang penulis Giswara Darusman Founder dan penulis di Itnesia.com sejak 2017. Lihat semua postingan Punya Pertanyaan. Ini Faktanya! Yuk, cari tahu kebenarannya di penejasan berikut ini. Awal bulan April ini, kabar tidak mengenakkan menimpa salah satu merek smartphone asal Tiongkok, Xiaomi. Smartphone Xiaomi diduga mudah disusupi oleh malware yang dapat membahayakan data pribadi penggunanya. Berita ini tentunya mendapatkan perhatian publik, secara Xiaomi saat ini tengah menjadi salah satu merek smartphone yang berhasil meraih kesuksesan lewat penjualan produk gadgetnya. Tapi, sebenarnya apa yang terjadi dengan smartphone Xiaomi ini. Yuk, disimak penjelasan selengkapnya. Bug Pada Aplikasi Keamanan Xiaomi Kabar mengenai smartphone Xiaomi yang mudah disusupi malware berawal dari permasalahan bug yang ditemukan di aplikasi keamanan bawaannya. Bug itu memungkinkan hacker untuk melakukan inject traffic menuju aplikasi keamanan Xiaomi dan memasukkan perintah yang mengizinkan hacker untuk menjalankan kode berbahaya yang dapat mengambil alih HP, menginstal malware, atau mencuri data pengguna. Bug Bug pada aplikasi keamanan Xiaomi ini pertama kali ditemukan oleh Slava Makkaveev, seorang peneliti keamanan dari perusahaan cybersecurity Israel, Check Point. Satu hal yang membuat masalah ini agak sulit untuk diatasi adalah bug ini terdapat di aplikasi keamanan milik Xiaomi yang mana merupakan bawaan dari pabrik.

Hal itu membuat pengguna kesulitan untuk menghapus aplikasi ini agar tehindar dari kejahatan dunia maya. Kenapa nggak diuninstall via root. Berdasarkan obrolan di sebuah forum bernama XDA Developer yang menjelaskan bahwa cara menghapus aplikasi bawaan adalah dengan melakukan rooting. Namun, salah seorang pengguna yang telah melakukan hal tersebut mengaku bahwa setelah melakukan hal itu, dia justru tidak dapat menginstal aplikasi apapun secara manual. Pengguna dapat memilih default antivirus antara Avast, AVL, dan Tencent. Sayangnya, proses download file update antivirus tersebut dilakukan di koneksi yang tidak diproteksi, yaitu HTTP. Oleh karena itu, hacker dapat dengan mudah menyusup dengan menghubungkan ke jaringan WiFi yang sama dan mengirim file sendiri, tidak hanya itu bahkan hacker juga dapat mencegah pembaruan Avast yang selanjutnya. Kalaupun pengguna mengubah antivirusnya ke jenis lain seperti AVL,

hacker tetap dapat memblokir perintah tersebut dan memaksa pengguna untuk tetap memilih Avast. Alasan Penyebab Bug Muncul di Aplikasi Kemanan Xiaomi Pada kasus ini, ada dua alasan utama penyebab munculnya bug di aplikasi keamanan HP Xiaomi. 1. Menggunakan SDK ganda di satu aplikasi Sdk Salah satu alasan utama penyebab bug ini muncul di aplikasi keamanan HP Xiaomi adalah penggunaan Software Development Kit SDK ganda di satu aplikasi tertentu. SDK sendiri yaitu seperangkat alat pengembangan perangkat lunak yang digunakan untuk mengembangkan atau membuat aplikasi untuk paket software tertentu, hardware platform, sistem operasi, atau platform sejenisnya. Bug kecil yang terdapat di sebuah SDK dapat menimbulkan masalah tersendiri, apalagi jika bug tersebut saling berinteraksi satu sama lain layaknya di SDK ganda.Di kasus ini, aplikasi keamanan Xiaomi mendownload file update melalui protokol jaringan HTTP. Protokol jaringan HTTP sendiri adalah protokol yang mengatur komunikasi antara client dan server.

Ketika client melakukan request ke server, kemudian server akan mengirimkan respon terhadap client. Respon tersebut biasanya berupa file HTML yang akan ditampilkan di browser. Hal itulah yang menjadi celah untuk hacker dapat menyusup dan mengirimkan file buatan sendiri yang berbahaya. Akhir Kata Nah, itu tadi fakta yang terjadi di balik kabar HP Xiaomi yang mudah disusupi oleh malware. Permasalahannya mungkin terlihat sepele, tapi efek yang ditimbulkan sangat besar juga, ya. Meskipun belum ada penelitian lebih jauh apakah celah keamanan ini membuat HP Xiaomi mudah disusupi malware dan virus, tetapi kita wajib waspada, geng. Baca juga artikel seputar Xiaomi menarik lainnya dari Shelda Audita Make sure to close. Lighter, more powerful and absolutely free. Download now Iklan Avast Free Antivirus Lighter, more powerful and absolutely free Intelligent Antivirus Detect and block viruses, malware, spyware, ransomware and phishing. WiFi Inspector Look for weaknesses in your home WiFi and strangers piggybacking on your network. Smart Scan Find unsafe settings and passwords, suspicious addons and outofdate software. Step 1 Wait for download to finish Step 2 Run the downloaded file and perform installation If your download does not start automatically. Please try again. Softonic Aplikasi Game Cari aplikasi, artikel. Ulasan Softonic Aplikasi antivirus ringan berbasis cloud computing Panda Free Antivirus adalah program antivirus ringan yang sangat baik yang menjaga sistem Anda tanpa menggunakan banyak sumber daya sistem atau memiliki pop up yang mengganggu sepanjang waktu. Keamanan Jarak Jauh Caranya adalah Panda Free Antivirus didasarkan pada apa yang disebut cloud computing, dan hanya sebagian yang terinstal di sistem Anda dan menyimpan filefile inti pada server khusus di Internet. Berkat struktur cloud khusus ini, Panda Free Antivirus tidak perlu diperbarui secara manual. Anda dapat dengan mudah melupakan konfigurasi yang rumit dan harus mengunduh file tanda tangan baru.

Fungsionalitas berbasis cloud tidak berarti Anda tetap tidak terlindungi ketika terputus dari jaringan Panda Free Antivirus menampilkan cache lokal yang membuat program tetap berjalan, bekerja pada 100%. Analisis Panda Free Antivirus menampilkan dua jenis analisis Pemindaian yang dioptimalkan yang mungkin menganalisis area terpenting dalam sistem, meskipun Anda tidak dapat mengetahui dengan pasti dan Pemindaian lain, di mana Anda dapat memilih folder dan file tertentu untuk dianalisis. Program ini mencakup analisis perilaku dan sistem pemblokiran yang mendeteksi tindakan mencurigakan yang biasanya ditemukan di malware. Fitur lain yang bagus di Panda Free Antivirus adalah alat vaksin USB, yang melindungi komputer Anda dari file yang berpotensi berbahaya di perangkat memori portabel USB. Meskipun Panda Free Antivirus tidak dapat dijadwalkan untuk menjalankan pemindaian otomatis dan tidak menyertakan filter untuk web atau email, itu masih merupakan antivirus yang sangat valid untuk netbook dan komputer dengan spesifikasi rendah. Kesimpulan Panda Free Antivirus adalah alat antivirus ringan dan mudah digunakan yang menjaga sistem Anda tetap aman tanpa mengganggu Anda dengan pesan dan pembaruan. UI baru sepenuhnya didesain ulang. Peningkatan langganan dan manajemen perangkat terintegrasi dalam produk. Pengguna dapat mengelola langganan mereka dan perlindungan antipencurian mereka area Perangkat Saya dari produk mereka. Sepenuhnya kompatibel dengan

Pembaruan Ulang Tahun Windows 10 yang baru. Perbaikan mesin untuk perlindungan dan kinerja yang lebih baik. Peningkatan lain yang diminta oleh Komunitas Panda. Perubahan UI baru sepenuhnya didesain ulang. Jadilah yang pertama untuk meninggalkan pendapat Anda. Kirim nilai Softonic Ulasan Anda untuk Panda Free Antivirus Terima kasih sudah memberi nilai. Apa pendapat Anda tentang Panda Free Antivirus.

Apakah Anda merekomendasikannyaApa alasannya Menulis review Softonic Iklan Peramban yang cepat dan aman dengan ad blocker bawaan, VPN gratis, messenger terintegrasi, dan masih banyak lagi lainnya. VPN GRATIS Gratis, tanpa batas, dan tanpa harus berlangganan Messenger pada bilah sisi Mengobrol dan menjelajah secara bersamaan menggunakan messenger Ad blocker bawaan Tanpa perlu addon. Memuat halaman dengan jauh lebih cepat Unduh sekarang Tidak, terima kasih. Lanjutkan mengunduh Panda Free Antivirus Unduhan Anda siap diinstal. Jika unduhan tidak dimulai secara otomatis, klik di sini. 1 Tunggu unduhan penginstal selesai 2 Jalankan penginstal dan ikuti petunjuknya 3 Nikmati Opera Browser. Tidak, terima kasih. Lanjutkan mengunduh Panda Free Antivirus. Memang bagaimana Sebelum bahas itu, saya sendiri juga termasuk pengguna Avast, lho. Bahkan antivirus ini sudah cukup lama terinstal di laptop saya. Di antara alasan saya menggunakan Avast, adalah karena antivirus ini tergolong ringan. Sehingga tidak membebani performa sistem secara keseluruhan, bahkan bisa dibilang sedikit sekali. Tapi untuk sebagian orang yang memakai Antivirus, kadang fitur proteksi menjadi tidak bisa membuat beberapa file atau aplikasi jadi berjalan normal. Di sinilah kita bisa menonaktifkan Avast. Isi Tulisan. Akhir Kata Cara Mematikan Antivirus Avast Percaya nggak, kalau sebenarnya cara disable Avast itu sangat mudah dilakukan. Iya, karena pihak Avast sendiri sudah menyediakan menu khusus untuk mengelola pengaturan tersebut, utamanya untuk bagian proteksi.Sayangnya, menu tersebut masih belum banyak diketahui. Mungkin karena penggunanya cenderung jarang membuka Avastnya langsung. Padahal, pengaturan ini bisa Anda temukan langsung di tray icon, lho. Lantas, bagaimana cara mengaturnya. Berikut ini langkahlangkahnya Langkah 1. Sebelumnya, pastikan Avast sudah berjalan seperti biasa. Kemudian klik kanan icon Avast yang terdapat pada tray icon.

Arahkan cursor ke di taskbar bagian pojok kanan bawah Klik kanan pada icon Avast Langkah 2. Pada pilihan yang muncul, pilih Avast Shield Control, kemudian klik Disable for 10 minutes. Dengan mengklik pengaturan tersebut, maka Avast akan langsung menjadi nonaktif, lalu otomatis akan menyala kembali dalam waktu 10 menit mendatang. Disable Until Computer is Restarted Untuk menonaktifkan Avast selama komputer berjalan, dan baru menyala kembali setelah komputer di restart. Disable Permanently Untuk menonaktifkan Avast secara permanen, sampai Anda menyalakannya lagi secara manual. Artinya, sistem proteksi tidak bekerja sama sekali. Di sini ada juga cara kedua. Yakni dengan mematikan fitur scanning nya saja yang ada di Avast. Berikut cara menonaktifkan antivirus Avast khusus untuk fitur scanning Langkah 1 Pertama buka aplikasi Avast terlebih dulu. Langkah 3 Kemudian Anda akan melihat icon pengaturan di bagian kanan. Langkah 4 Hilangkan centang pada pengaturanpengaturan yang ada di kolom bawah. Catatan Di sana ada cukup beberapa program scan. Anda bisa memilih proteksi mana yang ingin dinonaktifkan Misalnya boot scan . Dan untuk cara yang ini cocok ketika ingin menghubungkan perangkat eksternal ke komputer. Fungsinya untuk mengaktifkan proteksi komputer atau laptop ketika sedang terhubung ke internet. Kalau bisa saya bilang tentu fiturnya sangat bermanfaat. Tapi kalau Anda ingin tahu cara mematikan Avast online security, akan saya jelaskan caranya Langkah 1 Anda harus membuka program Avast terlebih dulu. Caranya sama seperti sebelumnya. Langkah 3 Di sana silakan Anda nonaktifkan fitur Web Shield dan Email Shield. Catatan Web Shield merupakan fitur proteksi ketika Anda sedang browsing di internet Email Shield merupakan fitur proteksi khusus untuk email Kedua fitur tersebut merupakan bagian dari Avast online internet security. Dengan menonaktifkan keduanya, maka Avast online internet security akan menjadi nonaktif juga. Sekarang, bagaimana cara untuk menyalakannya kembali.

Sebetulnya sih nggak jauh beda caranya dengan poin pertama. Paling mudah melalui tray icon. Berikut cara mengaktifkan kembali Avast Klik kanan tray icon Avast seperti sebelumnya. Pilih menu Avast Shields Control. Kemudian klik Enable All Shield. Untuk mengetahui apakah Avast sudah berjalan atau belum, silakan cek tray icon nya lagi. Pastikan tanda silangnya sudah hilang, ya. PS Cek juga cara mengaktifkan Windows Defender Tray Icon Avast Tidak Ada. Update Beberapa pengguna, ada juga yang menanyakan bahwa tray icon Avast di komputer mereka tidak muncul. Sehingga tampilannya berbeda dari apa yang dijelaskan di poin pertama sebelumnya. Hal ini biasanya disebabkan karena Avast belum berjalan dengan normal. Maka solusinya, silakan buka dulu aplikasinya seperti biasa. Langkah 2 Cek juga pengaturan startup Windowsnya. Pastikan Avast sudah dalam keadaan aktif di sana. Ketik " MSCONFIG ". Pergi ke tab Startup. Lalu aktifkan Avast. Untuk pengguna Windows 10, Anda bisa melihatnya melalui Task Manager Tapi kalau belum bisa juga, coba lakukan reinstall. Tujuannya adalah untuk menormalkan kembali, barangkali ada sedikit error. Akhir Kata Demikianlah sedikit informasi tentang cara mematikan antivirus Avast sementara maupun permanen. Bagaimana menurut Anda. Tidak sulit bukan caranya. Cara ini bisa untuk Windows Vista Windows 7 Windows 8 Windows 10 Dan versi Windows lain yang sudah mendukung Avast Tutorial tersebut saya buat menggunakan Avast versi terbaru. Dan ini bisa diterapkan pada Avast Free Antivirus maupun yang versi pro. Namun bisa juga diterapkan di Avast versi lama, karena saya sendiri sudah memakai Avast sejak 2011. Saya rasa tidak ada perbedaan dari segi langkahlangkahnya. Kalau ada yang mau ditanyakan, silakan kirim saja melalui kolom komentar di bawah ini. Semoga bermanfaat. You May Also Like K Komputer Task Manager. Sebuah program bawaan Windows yang punya peranan sangat penting.

Yang merupakan salah satu jua dari perusahaan antivirus yang berbaik hati menyediakan versi gratis dari antivirus yang dipakainya. Dengan proteksi yang tidak kalah dengan antivirus berbayar lainya. Ini tidak lain hanya untuk keperluan data. Regristrasi yang dipakai juga tidak sulit, pengguna hanya membutuhkan koneksi internet, akun email atau akun facebook pun bisa dipakai. Anda bisa klik menu setting dan tuju ke bagian regristration. Klik regristrasi Now. Setelah itu nanti muncul Pop up seperti ini Anda bisa menambahkan Nama anda serta email anda.Namun saya lebih rekomendasikan memakai meteode registrasi menggunakan email. Cara ini ditempuh apabila anda menggunakan koneksi internet yang lambat.Berikut caranya Setelah anda mengisi formulir Avast akan mengirimkan sebuah kode melalui Email dalam 1x 24 jam max 2 hari. Nanti muncul popup anda klik kanan dan pilih paste. Antivirus anda telah di update ke versi terbaru. Kalau sudah habis jangka waktunya, tinggal lakukan regristrasi ulang. Saat update ke versi baru. Anda bisa menggunakan key yang lama untuk menggunakan cara alternative dan bisa dipakai untuk komputer lain. Untuk cara biasa anda bisa regristrasi kembali. Sutama is also PC lover, using PC since kid. Sutama was known as anime lover. Sutama Waifu is Nana Iida from Rail Wars anime.She treats other people equally and kindly. Learn how your comment data is processed. To find out more, including how to control cookies, see here. Aplikasi anti virus perusahaan ini didasarkan pada produk AntiVir. Mesin scan virus AntiVir bisa disebut "Luke Filewalker", yang pertama kali diluncurkan pada tahun 1988. Mesin antivirus avira telah digunakan juga untuk Ashampoo antivirus dan Webroot WebWasher. Hal ini dapat mendeteksi dan menghapus kemungkinan rootkits. Ia juga melakukan update secara otomatis lewat internet setiap hari. Antivirus ini sudah merakyat dan umum digunakan karena bisa dipasang pada komputer dengan program XP, Windows 7, dll.

Hal yang mungkin menjadi salah satu kesulitan dalam mengoperasikan Avira ini adalah tampilan program yang cukup kompleks terutama bagi pemakai PC yang masih awam. Walau begitu, hal ini dapat dipelajari lebih lanjut untuk bisa menggunakan Avira secara utuh. Maksud autorun disini adalah sebuah file untukk menjalankan virus secara otomatis pada komputer. Namun hal tersebut akan beres jika anda menggunakan antivirus Avira. AVG sudah memiliki fitur yang lengkap perihal keamanan. Jadi system proteksi pada AVG dinilai lengkap dan canggih. Kelebihan AVG adalah adanya fasilitas LinkScanner yang unik dan tidak dimiliki antivirus lain. Manfaat LinkScanner adalah

dapat melakukan scan tautan pranala saat menjelajahi dunia maya. LinkScanner berfungsi dengan baik pada Mozilla Firefox dan Internet Explorer. Selain itu, kelebihan AVG adalah tersedianya fitur Anti Rootkit. AVG juga tergolong salah satu antivirus yang tidak akan memakan banyak memori dalam sistem komputer sehingga takkan mengganggu kinerja PC Anda. Biasanya terjadi pada gamegame hasil crack. Jika OSrusak maka AVGpun ikut rusak. Kelebihan antivirus ini adalah kemampuan bekerjanya yang sangat teliti dan tampilannya yang sederhana sehingga tidak memberatkan proses kerja computer. Proses updatenya juga tergolong lumayan cepat. Avast merupakan program antivirus yang dikembangkan oleh developer Avast Software. Ketersediaannya cukup lengkap hampir untuk seluruh platform modern, termasuk PC Microsoft Windows 2000, XP, Vista, 7, 8, Linux, Macintosh, Palm OS, atau bahkan platform mobile Android. Pihak pengembang Avast juga sempat mengumumkan bahwa pada bulan Juni 2012, Avast sudah memiliki 17,4% dari pangsa pasar penjual antivirus di seluruh dunia. Angka yang cukup besar mengingat cukup banyak program antivirus yang beredar dipasaran. Jika Anda masih meragukan Avatst, perlu diketahui bahwa antivirus ini telah menerima sejumlah penghargaan dari Virus Bulletin atas kemampuannya mendeteksi 100% virus komputer "inthewild".

Ditambah dengan penghargaan atas Secure Computing Readers' Trust Award dan reward lainnya. Yang perlu diperhatikan Semakin tinggi level pendeteksian semakin banyak memakan resource atau sumber daya system komputer. Anda dapat mengunakan Antivirus Avast, karena antivirus ini sangat ringan. Sehingga tidak memberatkan kerja komputer. Jika terdeteksi sebagai virus oleh avast, maka setelah itu avast akan segera mengirimkan upload sampel file ke situs lab. Penelitian virus avast untuk kemudian dianalisa lebih lanjut. Pastinya juga stabil dan efektif. Avast versi gratis dan berbayar ternyata memiliki perbedaan yang cukup sedikit pada fiturfiturnya. Pernah terjadi ketika ada virus lokal terbaru maka avast baru bisa mendeteksinya beberapa bulan kemudian, hal ini terjadi kemungkinan disebabkan pengguna avast sangat banyak di dunia sehingga avast tidak dapat fokus meneliti virusvirus di Indonesia dengan maksimal. Sehingga ini dapat menjadi pekerjaan untuk Avast kedepannya dalam memperbaiki error false alarm. ESET mengeluarkan produk Antivirus bernama "NOD32 Antivirus" yang banyak digunakan sebagai antivirus di PC atau laptop. NOD32 lebih ringan dibandingkan antivirus lain, sehingga proses booting bisa menjadi lebih cepat seperti layaknya tidak menggunakan antivirus. Anti virus ini menjuarai antivirus paling ringan di antara antivirus yang lain. Proses scannya sangat cepat, memory dan CPU usage yang digunakan juga sedikit. Ada dua macam antivirus buatan Kaspersky, yakni Kaspersky Antivirus dan Kaspersky Internet Security. "Kaspersky Antivirus" digunakan hanya untuk mencegah computer dari serangan virus, bukan untuk melindungi serangan dari internet, sehingga versi ini lebih cocok bagi pengguna yang jarang berselancar di internet.

Sedangkan program "Kaspersky Internet Security" lebih lengkap, karena selain memiliki semua fitur yang ada di Kaspersky antivirus masih ditambah dengan perlindungan computer dari ancaman serangan melalui internet, sehingga versi ini cocok bagi para pengguna yang sering berselancar di internet. Norton menggunakan tanda tangan dan heuristik untuk mengidentifikasi virus. Fitur lain yang termasuk di dalamnya adalah penyaringan spam email dan perlindungan phishing. Norton AntiVirus dan Norton Internet Security, produk tersebut, memegang 61% pangsa pasar ritel AS untuk paket keamanan pada paruh pertama 2007. Sehingga tak jarang orang lain hampir tidak mengenal antivirus yang satu ini. Menyandang nama Microsoft dan tergolong antivirus yang masih baru, antivirus ini bisa dikatakan sebagai salah satu antivirus gratis yang cukup baik sebagai alternatif program antivirus untuk melindungi PC Anda. Program antivirus besutan Microsoft ini memiliki kinerja yang cukup baik dalam melindungi PC dari malware dan mampu melakukan update secara otomatis.Beberapa produk perusahaan ini adalah McAfee Virus Scan, McAfee Spam Killer, IntruShield, Entercept, dan Foundstone. Perusahaan ini didirikan pada tahun 1987 dengan nama McAfee Associates, dinamai sesuai pendirinya yaitu John McAfee. Mereka kemudian bergabung dengan Network General dan membentuk Network Associates pada tahun 1977, dan pada tahun

2004 mereka kembali menggunakan nama McAfee. Salah satu perusahaan yang dibeli McAfee adalah Trusted Information System, pencipta Firewall Toolkit. Antivirus McAfee tidak kalah menarik dengan program antivirus yang lain karena fiturnya yang sangat lengkap. Didirikan pada tahun 2001 oleh Florin Talpes yang saat ini menjabat sebagai CEO. Bitdefender mengembangkan dan menjual perangkat lunak antivirus, perangkat lunak keamanan internet, perangkat lunak keamanan endpoint, dan produk dan layanan cybersecurity lainnya.

BitDefender dapat digunakan untuk Microsoft Windows, Symbian OS, Windows Mobile, Mac OS X beta, dan FreeBSD. Messenger v8 dan Windows Live Messenger v8.5 Instalasinya mudah dan cepat serta memiliki tampilan yang cukup ramah terhadap penggunanya. Walau versi gratis, Malwarebytes masih mampu untuk melakukan penghapusan malware secara menyeluruh. Yang menjadi kekurangan dalam versi gratisnya adalah antivirus ini belum bisa melakukan realtime protection seperti antivirus lainnya. Namun jika Anda adalah orang yang sering melakukan scanning virus terhadap PC, rasanya antivirus yang satu ini cukup untuk menjadi pelindung PC Anda. Dimulai dengan perangkat lunak antivirus, dan sekarang juga menyediakan mengembangkan cybersecurity sorftware. Ini termasuk produk dan layanan keamanan untuk bisnis dan pengguna rumahan, dan alat perlindungan untuk sistem, jaringan, email, dan informasi pribadi lainnya. Software ini relatif ringan dan cepat karena menggunakan metode cloud yaitu scanning ditangani oleh sebuah remote server Collective intelligence dari Panda. Antivirus ini memiliki versi gratis dan berbayar Pengembangan Smadav sempat tertunda hingga tahun 2008 saat ia mulai kuliah di Universitas Gadjah Mada, Yogyakarta. Dalam perkembangannya, Smadav dikembangkan bersamasama dengan para sukarelawan Adapun logo Smadav merupakan simbol objek mustahil segitiga Penrose berwarna hijau yang melambangkan kesederhanaan dan kedamaian. Mulai versi 11.8, Smadav mengubah linsensi antivirus berbayarnya menjadi per satu tahun berdasarkan catatan apa yang diubah di versi tersebut dari sebelumnya seumur hidup. SmadLock merupakan folder yang berfungsi untuk mengamankan file dalam alat penyimpanan data dari serangan virus, sedangkan SmaRTP berfungsi untuk mencegah eksekusi file virus dari alat penyimpanan data. Proses scanning walaupun versi free juga sama cepatnya Beritahu saya pospos baru lewat surat elektronik. I live in North Jakarta, Indonesia.